# AutomationDirect DirectNet Driver Help

© 2011 Kepware Technologies

# **Table of Contents**

| Table of Contents                                                                         | 2  |
|-------------------------------------------------------------------------------------------|----|
| AutomationDirect DirectNet Driver Help                                                    | 4  |
| Overview                                                                                  | 4  |
| Device Setup                                                                              | 5  |
| Modem Setup                                                                               | 5  |
| Tag Import Settings                                                                       | 5  |
| 205 - 305 Controller: RS232 to RJ-11                                                      | 6  |
| 305 Controller: RS232 to DCU RS232                                                        | 6  |
| 405 Controller: RS232 to DCM RS232                                                        | 7  |
| Automatic Tag Database Generation                                                         | 8  |
| Tag Hierarchy                                                                             | 8  |
| Import File-to-Server Name Conversions                                                    | 8  |
| Importing DirectSoft Elements                                                             | 8  |
| Import Preparation: DirectSoft Steps                                                      | 8  |
| Import Preparation: OPC Server Steps                                                      | 11 |
| Data Types Description                                                                    | 13 |
| Address Descriptions                                                                      | 14 |
| DL-05 Addressing                                                                          | 14 |
| DL-06 Addressing                                                                          | 15 |
| DL-230 Addressing                                                                         | 16 |
| DL-240 Addressing                                                                         | 17 |
| DL-250(-1) Addressing                                                                     | 18 |
| DL-260 Addressing                                                                         | 18 |
| DL-330 Addressing                                                                         | 19 |
| DL-340 Addressing                                                                         | 20 |
| DL-350 Addressing                                                                         | 21 |
| DL-430 Addressing                                                                         | 22 |
| DL-440 Addressing                                                                         | 23 |
| DL-450 Addressing                                                                         | 24 |
| Error Descriptions                                                                        | 26 |
| Address Validation                                                                        | 26 |
| Missing address                                                                           | 26 |
| Device address ' <address>' contains a syntax error</address>                             | 26 |
| Address ' <address>' is out of range for the specified device or register</address>       | 27 |
| Device address ' <address>' is not supported by model '<model name="">'</model></address> | 27 |
| Data Type ' <type>' is not valid for device address '<address>'</address></type>          | 27 |
| Device address ' <address>' is Read Only</address>                                        | 27 |
| Serial Communications.                                                                    | 27 |
| COMn does not exist.                                                                      | 27 |

| Error opening COMn                                                                                                 |    |
|----------------------------------------------------------------------------------------------------|----|
| COMn is in use by another application                                                                              | 28 |
| Unable to set comm parameters on COMn                                                                              | 28 |
| Communications error on ' <channel name="">' [<error mask="">]</error></channel>                                   | 28 |
| Device Status Messages                                                                                             | 28 |
| Device ' <device name="">' not responding</device>                                                                 | 29 |
| Unable to write to ' <address>' on device '<device name="">'</device></address>                                    | 29 |
| Device Specific Messages.                                                                                          | 29 |
| Bad address in block [ <start address=""> to <end address="">] on device '<device name="">'</device></end></start> | 29 |
| Automatic Tag Database Generation Messages.                                                                        | 29 |
| Unable to generate a tag database for device <device name=""></device>                                             | 29 |
| Unable to generate a tag database for device <device name=""></device>                                             | 30 |
| Index                                                                                                    | 31 |

3

#### AutomationDirect DirectNet Driver Help

Help version 1.016

#### CONTENTS

#### **Overview**

What is the AutomationDirect DirectNet Driver?

#### **Device Setup**

How do I configure a device for use with this driver?

#### Automatic Tag Database Generation

How can I easily configure tags for the AutomationDirect DirectNet driver?

#### Data Types Description What data types does this driver support?

#### Address Descriptions

How do I address a data location on an AutomationDirect DirectNet device?

#### Error Descriptions

What error messages does the AutomationDirect DirectNet driver produce?

#### **Overview**

The AutomationDirect DirectNet Driver provides an easy and reliable way to connect AutomationDirect DirectNet controllers to OPC Client applications, including HMI, SCADA, Historian, MES, ERP and countless custom applications. This driver is intended for use with Automation Direct Logic Programmable Logic Controllers, also known as PLCDirect and Koyo.

#### **Device Setup**

#### **Supported Devices**

The following PLCs are supported.

DL-05 DL-06 DL-230 DL-240 DL-250(-1) DL-260 DL-330 DL-340 DL-350 DL-430 DL-430 DL-440 DL-450

#### **Communication Protocol**

Koyo DirectNet Hex Mode Protocol

#### Supported Communication Parameters\*

Baud Rate - 1200, 2400, 9600, 19200 or 38400 Parity - None, Even or Odd Data Bits - 5, 6, 7 or 8 Stop Bits - 1 or 2

\*Some of these configurations may not be supported by all devices.

#### **Ethernet Encapsulation**

This driver supports Ethernet Encapsulation, which allows the driver to communicate with serial devices attached to an Ethernet network using a terminal server. Ethernet Encapsulation mode may be invoked through the COM ID dialog in Channel Properties. For more information, refer to the OPC server's help documentation.

#### **Device IDs**

Up to 90 devices may be defined. Valid Device IDs range from 1 to 90.

#### Flow Control

When using an RS232/RS485 converter, the type of flow control that is required depends on the converter's needs. Some converters do not require any flow control and others require RTS flow. To determine the converter's flow requirements, refer to its documentation. An RS485 converter that provides automatic flow control is recommended.

**Note:** When using the manufacturer's supplied communications cable, it is sometimes necessary to choose a flow control setting of **RTS** or **RTS** Always under the Channel Properties.

#### Automatic Tag Database Generation

Tag Import Settings

#### **Cable Connections**

205 - 305 Controller: RS232 to RJ-11 305 Controller: RS232 to DCU RS232 405 Controller: RS232 to DCM RS232

#### Modem Setup

This driver supports modem functionality. For more information, please refer to the topic "Modem Support" in the OPC server Help documentation.

#### Tag Import Settings

#### **Tag Import File**

This parameter is used to enter the exact location of the DirectSoft export file from which tags will be imported. It is this file that will be used when Automatic Tag Database Generation is instructed to create the tag database. There are two types of import files: Supported and Not Supported.

#### Supported Import Files

Program (via Export), .txt extension Element Documentation (via Export), Standard Format, .csv extension

#### Import Files Not Supported

Element Documentation (via Export), Standard Format, .txt extension Element Documentation (via Export), EZ-Touch Format, .csv and .txt extension Element Documentation (auto created), .esd extension DirectSoft Project, .prj extension

#### **Display Descriptions**

When checked, this parameter will import tag descriptions. If necessary, a description will be given to tags with long names that states their original tag name.

#### See Also: Automatic Tag Database Generation

#### 205 - 305 Controller: RS232 to RJ-11

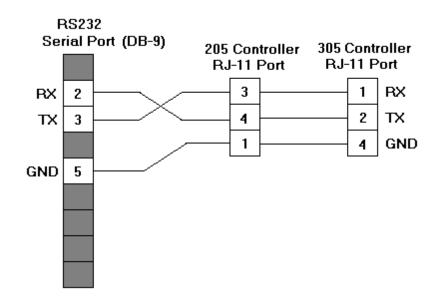

#### 305 Controller: RS232 to DCU RS232

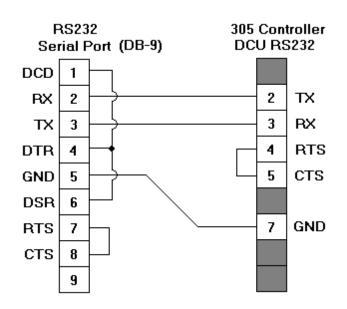

#### 405 Controller: RS232 to DCM RS232

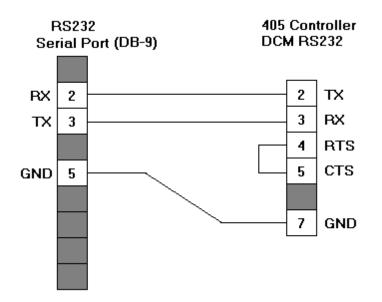

### Automatic Tag Database Generation

#### Generating a New Tag Database

The AutomationDirect DirectNet Driver uses files generated from DirectSoft via the **Program** or **Element Documentation Export** feature to generate the tag database. Before attempting to automatically create the tag database, a file must be created, selected and exported from DirectSoft. Tags are generated offline, meaning that a connection to the device is not required. Instead, the device driver imports a tag file generated from the Direct-Soft export file to create the tag database. For more information, refer to <u>Importing DirectSoft Elements</u> and **Tag Import Settings**.

Thus, there are two steps necessary for automatic tag database generation. First, an export file (\*.txt or \*.csv) must be created from DirectSoft. Second, tags must be generated based on that DirectSoft export file within the OPC server. For more information, refer to **Import Preparation: DirectSoft Steps** and **Import Preparation: OPC Server Steps**.

#### Generating Tag Database While Preserving Previously Generated Tag Databases

Under certain circumstances, multiple imports into the server are required to import all tags of interest. This is the case with importing VersaPro System variables and non-System variables into the same OPC server project. In the Database Creation dialog under Device Properties, click on the selection **Perform the following action**. The options available are "Delete on create," "Overwrite as necessary," "Do not overwrite" and "Do not overwrite, log error." After the first OPC server import/database creation is done, check that the action is set to "Do not overwrite" or "Do not overwrite, log error" for future imports. This will allow tags to be imported without deleting or overwriting ones that have been imported previously.

#### **Tag Hierarchy**

The tags created via automatic tag database generation follow a specific hierarchy. The root level groups (or subgroup level of the group specified in "Add generated tags to the following group") are determined by the tag's memory type referenced (such as X, C, V and etc.). For example, every variable that is of address type "X" will be placed in a root level group called "X".

The only exception applies to counter and timer accumulator addresses CTA and TA respectively. In these cases, the address is converted to a V-memory reference (TA0 = V0) but the tags generated will be assigned to the root level group CTA or TA, not V. But explicit V-memory references to CTA and TA locations will be assigned to the root level group V as intended.

#### Import File-to-Server Name Conversions

#### Leading Underscores

Leading underscores (\_) in tag names will be removed. This is required since the server does not accept tag names beginning with an underscore.

#### **Invalid Characters in Name**

The only characters allowed in the server tag name are A-Z, a-z, 0-9, and underscore (\_). As mentioned above, a tag name cannot begin with an underscore. All other invalid characters encountered will be removed from the tag name.

#### **Importing DirectSoft Elements**

This driver uses files generated from DirectSoft via the Program or Element Documentation Export feature to generate the tag database. In both methods, the items of interest are the elements (nickname, address and description) created in the DirectSoft Documentation Editor.

Note 1: For information on how to create a DirectSoft tag import file (\*.txt or \*.csv), refer to Import Preparation: DirectSoft Steps.

**Note 2:** For information on how to configure the OPC server to use this import file for Automatic Tag Database Generation, refer to **Import Preparation: OPC Server Steps**.

#### **Import Preparation: DirectSoft Steps**

There are two supported methods for generating an export file in DirectSoft for the driver to use as a tag import file: Program Export (\*.txt extension) and Element Documentation Export, Standard Format (\*.csv extension).

#### **Creating Nicknames**

- 1. Open the **DirectSoft** project containing the tags (elements) that will be ported to the OPC server.
- 2. Open the **Documentation Editor** by clicking **Menu | Tools | Documentation Editor**.
- 3. Enter a nickname and description for each memory reference of interest.

| 🗊 Documenta | tion Editor |             |               |
|-------------|-------------|-------------|---------------|
|             |             | R 🕨 🕺 🟥     |               |
| Element     | Nickname    | Wiring Info | Description 🔺 |
| X27         | Alarm1      |             | Alarm 1 set   |
| X30         |             |             |               |
| X31         |             |             |               |
| X32         |             |             |               |
| X33         |             |             |               |
| X34         |             |             |               |
| X35         |             |             |               |
| X36         |             |             |               |
| X37         |             |             |               |
| X40         |             |             |               |
| X41         |             |             |               |
| X42         |             |             |               |
| X43         |             |             |               |
| X44         |             |             |               |
| X45         |             |             |               |
| X46         |             |             |               |
| X47         |             |             |               |
| X50         |             |             |               |
| X51         |             |             |               |
| X52         |             |             |               |
| X53         |             |             |               |
| X54         |             |             |               |
| X55         |             |             | <b></b>       |

#### Exporting the Elements Through Program Export (.txt)

- 1. Open **DirectSoft**.
- 2. On Menu, click File | Export.

3. Select Program.

| 躍 DirectSOFT32                                                                                                    | Progra | mming - UNTITLED                                                                                                    |
|----------------------------------------------------------------------------------------------------|--------|----------------------------------------------------------------------------------------------------|
| <u>File E</u> dit <u>S</u> earch                                                                                                    | ⊻iew   | <u>Tools PLC Debug Window H</u> elp                                                                                                    |
| <u>N</u> ew Project<br><u>O</u> pen Project<br><u>C</u> lose Project<br>Save Project<br>Save Project <u>A</u> s<br><u>B</u> ackup Project | Ctrl+O | Image: Second second second |
| <u>R</u> ead Program<br><u>W</u> rite Program                                                                                             |        | <pre>&gt;</pre>                                                                                                    |
| Import<br>Export                                                                                                    |        | Program                                                                                                    |
| Print Pre <u>v</u> iew<br><u>P</u> rint<br>Print All<br>Print Set <u>u</u> p                                                              | Ctrl+P | Element Documentation<br><u>R</u> ung Comments                                                                                                    |
| Proper <u>t</u> ies                                                                                                    |        |                                                                                                    |

4. The **Save** dialog will show the file in text (\*.txt) format.

| Export Progra                                    | am                        |   |   |          | ? ×                    | : |
|--------------------------------------------------|---------------------------|---|---|----------|------------------------|---|
| Save jn:                                         | 💻 My Computer             | • | £ | <b>N</b> | <b></b>                |   |
| 3½ Floppy<br>;;;;;;;;;;;;;;;;;;;;;;;;;;;;;;;;;;; | (A:)                      |   |   |          |                        |   |
| File <u>n</u> ame:<br>Save as <u>t</u> ype:      | UNTITLED<br>Monic (*.txt) |   | • |          | <u>S</u> ave<br>Cancel |   |

Exporting the Elements Through Element Documentation Export (.csv)

- 1. Open DirectSoft.
- 2. On Menu, click File | Export.

3. Select Element Documentation.

| 🚏 DirectSOFT32 Progra                                                                                                    | nming - UNTITLED                                                                                  |
|----------------------------------------------------------------------------------------------------|---------------------------------------------------------------------------------------------------|
| <u>File</u> <u>E</u> dit <u>S</u> earch <u>V</u> iew                                                                                             | <u>Iools PLC Debug Window Help</u>                                                                |
| <u>N</u> ew Project<br><u>O</u> pen Project Ctrl+O<br><u>C</u> lose Project<br>Save Project<br>Save Project <u>A</u> s<br><u>B</u> ackup Project | Nup     Note     Note     Note       Skup     Symmetry     Symmetry       Value     Mode     Info |
| <u>R</u> ead Program<br><u>W</u> rite Program                                                                                                    | ▶<br>▶                                                                                            |
| <u>I</u> mport                                                                                                    | ▶ <u> </u>                                                                                        |
| <u>E</u> xport                                                                                                    | Program                                                                                           |
| Print Pre <u>v</u> iew<br><u>P</u> rint Ctrl+P<br><b>Print AlٍI</b>                                                                              | Element Documentation<br><u>R</u> ung Comments                                                    |
| Print Set <u>u</u> p                                                                                                    |                                                                                                   |
| Proper <u>t</u> ies                                                                                                    |                                                                                                   |

4. In the **Save** dialog, select **Comma Delimited** (\*.csv) and **Standard Format**. Any other format or file type will not import properly. The file will be in **comma separated variable format**.

| Export Documentation                                                                               | <u>? ×</u>                                                                                                    |
|----------------------------------------------------------------------------------------------------|----------------------------------------------------------------------------------------------------|
| Save in: My Computer                                                                               | <ul> <li>Content Format</li> <li>Standard Format:<br/>Element, Nickname,<br/>Wiring Info, Description</li> <li>EZ-Touch Format:<br/>Tag Name (Nickname),<br/>Value Type, Element</li> </ul> |
| File name:     UNTITLED       Save as type:     Comma Delimited (*.csv)       C:\untitled     Help |                                                                                                    |

#### See Also: Import Preparation: OPC Server Steps

#### **Import Preparation: OPC Server Steps**

**Important:** An export file from DirectSoft must be created before the following OPC server steps can be completed. For more information, refer to **Import Preparation: DirectSoft Steps**.

- 1. In the driver, open up the **Device Properties** for the device of interest.
- 2. Select the Tag Import Settings tab.
- 3. Browse and select the location of the newly created DirectSoft export file. Click Apply.

- 4. Select the **Database Creation** tab.
- 5. Configure the Database Creation settings.
- 6. Click **Auto Create** to create the tag database.

**Note:** The OPC server will then attempt to create the tag database, while posting messages to the event log on the status of the import. When finished, it will state that the tag import has been completed. All elements exported out of DirectSoft will appear in the OPC server in the layout discussed in **Tag Hierarchy**.

The OPC tags generated are given meaningful names in the OPC server and are based on the variables imported. These tags are also placed in meaningful tag groups to provide a structured and manageable interface. The result is a well-organized OPC server project that directly reflects the variable import file.

See Also: Tag Import Settings and Import File-to-Server Name Conversions.

# **Data Types Description**

| Data Type | Description                                                          |
|-----------|----------------------------------------------------------------------|
| Boolean   | Single bit                                                           |
| Byte      | Unsigned 8 bit value                                                 |
|           | bit 0 is the low bit                                                 |
|           | bit 7 is the high bit                                                |
| Char      | Signed 8 bit value                                                   |
|           | bit 0 is the low bit                                                 |
|           | bit 6 is the high bit                                                |
|           | bit 7 is the sign bit                                                |
| Word      | Unsigned 16 bit value                                                |
|           | bit 0 is the low bit                                                 |
|           | bit 15 is the high bit                                               |
| Short     | Signed 16 bit value                                                  |
|           | bit 0 is the low bit                                                 |
|           | bit 14 is the high bit                                               |
|           | bit 15 is the sign bit                                               |
| DWord     | Unsigned 32 bit value                                                |
|           | bit 0 is the low bit                                                 |
|           | bit 31 is the high bit                                               |
| Long      | Signed 32 bit value                                                  |
|           | bit 0 is the low bit                                                 |
|           | bit 30 is the high bit                                               |
|           | bit 31 is the sign bit                                               |
| Float     | 32 bit Floating point value.                                         |
|           | The driver interprets two consecutive registers as a Floating point  |
|           | value by making the second register the high word and the first reg- |
|           | ister the low word.                                                  |
| BCD       | Two byte packed BCD                                                  |
|           | Value range is 0-9999. Behavior is undefined for values beyond this  |
|           | range.                                                               |
| LBCD      | Four byte packed BCD                                                 |
|           | Value range is 0-99999999. Behavior is undefined for values beyond   |
|           | this range.                                                          |

#### **Address Descriptions**

Address specifications vary depending on the model in use. Select a link from the following list to obtain specific address information for the model of interest.

| DL-05      |
|------------|
| DL-06      |
| DL-230     |
| DL-240     |
|            |
| DL-250(-1) |
| DL-260     |
| DL-330     |
| DL-340     |
| DL-350     |
| DL-430     |
| DL-440     |
| DL-450     |

#### **DL-05 Addressing**

The default data types are shown in **bold**.

| I/0        | Х, Ү            | Boolean                                       |  |
|------------|-----------------|-----------------------------------------------|--|
| Devices    | C, SP, T, CT, S | Boolean                                       |  |
| Data Words | V               | Word, <b>Short</b> , DWord, Long, Float, LBCD |  |
|            |                 | BCD (default for Timers and Counters only)    |  |

#### **Bit Access to V Memory**

Bit information can be directly accessed within V memory registers. To access a bit within a V memory register, a bit number can be appended to any V memory address. V memory addressing with bit access would appear as follows: V<xxxxx>.<yy> where xxxxx is the V memory register location and yy is the bit number (0 to 15) within that register. If the V memory location is either a Long or DWord, the bit number yy can be (0 to 31).

#### Array Support for V Memory

This driver supports array notation for V memory addresses. To specify an array, append the array size to the address specification as follows: address[array size] or address[rows][cols]. Array size is limited to 128 elements when referenced as a Word, Short, and BCD, and 64 elements when referenced as a DWord, Long, Float, and LBCD.

#### Examples

1. V0 [3][4] @ BCD - Array of 12 Timer Values.

2. V1200 [128] @ Word - Array of 128 Words (Maximum allowed) starting at V1200.

3. V1200 [64] @ DWord - Array of 64 DWords (Maximum allowed) starting at V1200.

#### **Address Specifications**

All address ranges are specified in Octal.

| Memory Type                  | Discrete Memory Ref-<br>erence | Discrete Memory<br>Range | Word Memory Ref-<br>erence | Word Memory<br>Range |
|------------------------------|--------------------------------|--------------------------|----------------------------|----------------------|
| Input Points*                | X <xxx></xxx>                  | X0-X377                  | V <xxxx></xxxx>            | V40400-V40417        |
| Output Points                | Y <xxx></xxx>                  | Y0-Y377                  | V <xxxx></xxxx>            | V40500-V40517        |
| Control Relays               | C <xxx></xxx>                  | C0-C777                  | V <xxxx></xxxx>            | V40600-V40637        |
| Special Relays               | SP <xxx></xxx>                 | SP0-SP777                | V <xxxx></xxxx>            | V41200-V41237        |
| Timer Status Bits            | T <xxx></xxx>                  | T0-T177                  | V <xxxx></xxxx>            | V41100-V41107        |
| Timer Current<br>Values      | None                           | None                     | V <xxxx></xxxx>            | V0-V177              |
| Counter Status Bits          | CT <xxx></xxx>                 | CT0-CT177                | V <xxxx></xxxx>            | V41140-V41147        |
| Counter Current<br>Values    | None                           | None                     | V <xxxx></xxxx>            | V1000-V1177          |
| Data Words                   | None                           | None                     | V <xxxx></xxxx>            | V1200-V7377          |
| Data Words Non-Vol-<br>atile | None                           | None                     | V <xxxx></xxxx>            | V7400-V7577          |

| Stages            | S <xxx></xxx> | S0-S377 | V <xxxx></xxxx> | V41000-V41017 |
|-------------------|---------------|---------|-----------------|---------------|
| System Parameters | None          | None    | V <xxxx></xxxx> | V7600-V7777   |

#### Examples

1. V40401 - bits 20 - 27 (octal) of X Input.

2. V41100 - Timer status bits 0 - 17 (octal).

3. V7600 - System parameter word 7600.

4. V2000.1 - Bit access to V2000 bit 1.

5. V2000.30 @ Long - Bit access to V2000 as a Long bit 30.

#### **DL-06 Addressing**

The default data types are shown in **bold**.

| I/0        | X, Y, GX, GY    | Boolean                                       |  |
|------------|-----------------|-----------------------------------------------|--|
| Devices    | C, SP, T, CT, S | Boolean                                       |  |
| Data Words | V               | Word, <b>Short</b> , DWord, Long, Float, LBCD |  |
|            |                 | BCD (default for Timers and Counters only)    |  |

#### **Bit Access to V Memory**

Bit information can be directly accessed within V memory registers. To access a bit within a V memory register, a bit number can be appended to any V memory address. V memory addressing with bit access would appear as follows: V<xxxx>.<yy> where xxxxx is the V memory register location and yy is the bit number (0 to 15) within that register. If the V memory location is either a Long or DWord, the bit number yy can be (0 to 31).

#### **Array Support for V Memory**

This driver supports array notation for V memory addresses. To specify an array, append the array size to the address specification as follows: address[array size] or address[rows][cols]. Array size is limited to 128 elements when referenced as a Word, Short, and BCD, and 64 elements when referenced as a DWord, Long, Float, and LBCD.

#### Examples

1. V0 [3][4] @ BCD - Array of 12 Timer Values.

2. V1200 [128] @ Word - Array of 128 Words (Maximum allowed) starting at V1200.

3. V1200 [64] @ DWord - Array of 64 DWords (Maximum allowed) starting at V1200.

#### **Address Specifications**

All address ranges are specified in Octal.

| Memory Type                  | Discrete Memory Ref-<br>erence   | Discrete Memory<br>Range | Word Memory Ref-<br>erence | Word Memory<br>Range                      |
|------------------------------|----------------------------------|--------------------------|----------------------------|-------------------------------------------|
| Input Points*                | X <xxx></xxx>                    | X0-X777                  | V <xxxx></xxxx>            | V40400-V40437                             |
| Output Points                | Y <xxx></xxx>                    | Y0-Y777                  | V <xxxx></xxxx>            | V40500-V40537                             |
| Control Relays               | C <xxx></xxx>                    | C0-C1777                 | V <xxxx></xxxx>            | V40600-V40677                             |
| Special Relays               | SP <xxx></xxx>                   | SP0-SP777                | V <xxxx></xxxx>            | V41200-V41237                             |
| Timer Status Bits            | T <xxx></xxx>                    | Т0-Т377                  | V <xxxx></xxxx>            | V41100-V41117                             |
| Timer Current<br>Values      | None                             | None                     | V <xxxx></xxxx>            | V0-V377                                   |
| Counter Status Bits          | CT <xxx></xxx>                   | CT0-CT177                | V <xxxx></xxxx>            | V41040-V41147                             |
| Counter Current<br>Values    | None                             | None                     | V <xxxx></xxxx>            | V1000-V1177                               |
| Data Words                   | None                             | None                     | V <xxxx></xxxx>            | V400-V677<br>V1200-V7377<br>V10000-V17777 |
| Data Words Non-Vol-<br>atile | None                             | None                     | V <xxxx></xxxx>            | V7400-V7577                               |
| Stages                       | S <xxx></xxx>                    | S0-S1777                 | V <xxxx></xxxx>            | V41000-V41077                             |
| Remote I/O                   | GX <xxx><br/>GY<xxx></xxx></xxx> | GX0-GX3777<br>GY0-GY3777 | V <xxxx></xxxx>            | V40000-V40177<br>V40200-V40377            |
| System Parameters            | None                             | None                     | V <xxxx></xxxx>            | V700-V777                                 |

15

|  |  |  |  | V7600-V7777<br>V36000-V37777 |
|--|--|--|--|------------------------------|
|--|--|--|--|------------------------------|

#### Examples

- 1. V40401 bits 20 27 (octal) of X Input.
- 2. V41100 Timer status bits 0 17 (octal).
- 3. V700 System parameter word 700.
- 4. V2000.1 Bit access to V2000 bit 1.

5. V2000.30@Long - Bit access to V2000 as a Long bit 30.

#### **DL-230 Addressing**

The default data types are shown in **bold**.

| I/0        | Х, Ү            | Boolean                                       |  |
|------------|-----------------|-----------------------------------------------|--|
| Devices    | C, SP, T, CT, S | Boolean                                       |  |
| Data Words | V               | Word, <b>Short</b> , DWord, Long, Float, LBCD |  |
|            |                 | BCD (default for Timers and Counters only)    |  |

#### **Bit Access to V Memory**

Bit information can be directly accessed within V memory registers. To access a bit within a V memory register, a bit number can be appended to any V memory address. V memory addressing with bit access would appear as follows: V<xxxx>.<yy> where xxxxx is the V memory register location and yy is the bit number (0 to 15) within that register. If the V memory location is either a Long or DWord, the bit number yy can be (0 to 31).

#### Array Support for V Memory

This driver supports array notation for V memory addresses. To specify an array, append the array size to the address specification as follows: address[array size] or address[rows][cols]. Array size is limited to 128 elements when referenced as a Word, Short, and BCD, and 64 elements when referenced as a DWord, Long, Float, and LBCD.

#### Examples

- 1. V0 [3][4] @ BCD Array of 12 Timer Values.
- 2. V2000 [128] @ Word Array of 128 Words (Maximum allowed) starting at V2000.
- 3. V2000 [64] @ DWord Array of 64 DWords (Maximum allowed) starting at V2000.

#### Address Specifications

All address ranges are specified in Octal.

| Memory Type                  | Discrete Memory Ref-<br>erence | Discrete Memory<br>Range | Word Memory Ref-<br>erence | Word Memory<br>Range           |
|------------------------------|--------------------------------|--------------------------|----------------------------|--------------------------------|
| Input Points*                | X <xxx></xxx>                  | X0-X177                  | V <xxxx></xxxx>            | V40400-V40407                  |
| Output Points                | Y <xxx></xxx>                  | Y0-Y177                  | V <xxxx></xxxx>            | V40500-V40507                  |
| Control Relays               | C <xxx></xxx>                  | C0-C377                  | V <xxxx></xxxx>            | V40600-V40617                  |
| Special Relays               | SP <xxx></xxx>                 | SP0-SP117<br>SP540-SP577 | V <xxxx></xxxx>            | V41200-V41204<br>V41226-V41227 |
| Timer Status Bits            | T <xxx></xxx>                  | T0-T77                   | V <xxxx></xxxx>            | V41100-V41103                  |
| Timer Current<br>Values      | None                           | None                     | V <xxxx></xxxx>            | V0-V77                         |
| Counter Status Bits          | CT <xxx></xxx>                 | CT0-CT77                 | V <xxxx></xxxx>            | V41140-V41143                  |
| Counter Current<br>Values    | None                           | None                     | V <xxxx></xxxx>            | V1000-V1077                    |
| Data Words                   | None                           | None                     | V <xxxx></xxxx>            | V2000-V2377                    |
| Data Words Non-Vol-<br>atile | None                           | None                     | V <xxxx></xxxx>            | V4000-V4177                    |
| Stages                       | S <xxx></xxx>                  | S0-S377                  | V <xxxx></xxxx>            | V41000-V41017                  |
| System Parameters            | None                           | None                     | V <xxxx></xxxx>            | V7620-V7647<br>V7750-V7777     |

\*Read Only.

#### Examples

- 1. V40500 bits 0 17 (octal) of Y Output.
- 2. CT65 Counter contact 65.
- 3. S57 Stage control bit 57.
- 4. V2000.1 Bit access to V2000 bit 1.
- 5. V2000.30@Long Bit access to V2000 as a Long bit 30.

#### **DL-240 Addressing**

The default data types are shown in **bold**.

| I/0        | Х, Ү            | Boolean                                       |  |
|------------|-----------------|-----------------------------------------------|--|
| Devices    | C, SP, T, CT, S | Boolean                                       |  |
| Data Words | V               | Word, <b>Short</b> , DWord, Long, Float, LBCD |  |
|            |                 | BCD (default for Timers and Counters only)    |  |

#### **Bit Access to V Memory**

Bit information can be directly accessed within V memory registers. To access a bit within a V memory register, a bit number can be appended to any V memory address. V memory addressing with bit access would appear as follows: V<xxxx>.<yy> where xxxxx is the V memory register location and yy is the bit number (0 to 15) within that register. If the V memory location is either a Long or DWord, the bit number yy can be (0 to 31).

#### Array Support for V Memory

This driver supports array notation for V memory addresses. To specify an array, append the array size to the address specification as follows: address[array size] or address[rows][cols]. Array size is limited to 128 elements when referenced as a Word, Short, and BCD, and 64 elements when referenced as a DWord, Long, Float, and LBCD.

#### Examples

1. V0 [3][4] @ BCD- Array of 12 Timer Values.

- 2. V2000 [128] @ Word Array of 128 Words (Maximum allowed) starting at V2000.
- 3. V2000 [64] @ DWord Array of 64 DWords (Maximum allowed) starting at V2000.

#### Address Specifications

All address ranges are specified in Octal.

| Memory Type                  | Discrete Memory Ref-<br>erence | Discrete Memory<br>Range | Word Memory Ref-<br>erence | Word Memory<br>Range |
|------------------------------|--------------------------------|--------------------------|----------------------------|----------------------|
| Input Points                 | X <xxx></xxx>                  | X0-X177                  | V <xxxx></xxxx>            | V40400-V40407        |
| Output Points                | Y <xxx></xxx>                  | Y0-Y177                  | V <xxxx></xxxx>            | V40500-V40507        |
| Control Relays               | C <xxx></xxx>                  | C0-C377                  | V <xxxx></xxxx>            | V40600-V40617        |
| Special Relays               | SP <xxx></xxx>                 | SP0-SP137                | V <xxxx></xxxx>            | V41200-V41205        |
|                              |                                | SP540-SP617              |                            | V41226-V41230        |
| Timer Status Bits            | T <xxx></xxx>                  | T0-T177                  | V <xxxx></xxxx>            | V41100-V41107        |
| Timer Current Values         | None                           | None                     | V <xxxx></xxxx>            | V0-V177              |
| Counter Status Bits          | CT <xxx></xxx>                 | CT0-CT177                | V <xxxx></xxxx>            | V41140-V41147        |
| Counter Current<br>Values    | None                           | None                     | V <xxxx></xxxx>            | V1000-V1177          |
| Data Words                   | None                           | None                     | V <xxxx></xxxx>            | V2000-V3777          |
| Data Words Non-Vol-<br>atile | None                           | None                     | V <xxxx></xxxx>            | V4000-V4377          |
| Stages                       | S <xxx></xxx>                  | S0-S777                  | V <xxxx></xxxx>            | V41000-V41037        |
| System Parameters            | None                           | None                     | V <xxxx></xxxx>            | V7620-V7737          |
|                              |                                |                          |                            | V7746-V7777          |

\*Read Only.

#### Examples

1. V40500 bits 0 - 17 (octal) of Y Output.

2. CT165 Counter contact 165.

3. S57 Stage control bit 57.

- 4. V2000.1 Bit access to V2000 bit 1.
- 5. V2000.30@Long Bit access to V2000 as a Long bit 30.

#### DL-250(-1) Addressing

The default data types are shown in **bold**.

| I/0        | Х, Ү            | Boolean                                       |  |
|------------|-----------------|-----------------------------------------------|--|
| Devices    | C, SP, T, CT, S | Boolean                                       |  |
| Data Words | V               | Word, <b>Short</b> , DWord, Long, Float, LBCD |  |
|            |                 | BCD (default for Timers and Counters only)    |  |

#### **Bit Access to V Memory**

Bit information can be directly accessed within V memory registers. To access a bit within a V memory register, a bit number can be appended to any V memory address. V memory addressing with bit access would appear as follows: V<xxxx>.<yy> where xxxxx is the V memory register location and yy is the bit number (0 to 15) within that register. If the V memory location is either a Long or DWord, the bit number yy can be (0 to 31).

#### Array Support for V Memory

This driver supports array notation for V memory addresses. To specify an array, append the array size to the address specification as follows: address[array size] or address[rows][cols]. Array size is limited to 128 elements when referenced as a Word, Short, and BCD, and 64 elements when referenced as a DWord, Long, Float, and LBCD.

#### Examples

1. V0 [3][4] @ BCD- Array of 12 Timer Values.

2. V1400 [128] @ Word - Array of 128 Words (Maximum allowed) starting at V1400.

3. V1400 [64] @ DWord - Array of 64 DWords (Maximum allowed) starting at V1400.

#### Address Specifications

All address ranges are specified in Octal.

| Memory Type               | Discrete Memory Ref- | Discrete Memory | Word Memory Ref- | Word Memory                  |
|---------------------------|----------------------|-----------------|------------------|------------------------------|
| Hemory Type               | erence               | Range           | erence           | Range                        |
| Input Points*             | X <xxx></xxx>        | X0-X777         | V <xxxx></xxxx>  | V40400-V40437                |
| Output Points             | Y <xxx></xxx>        | Y0-Y777         | V <xxxx></xxxx>  | V40500-V40537                |
| Control Relays            | C <xxx></xxx>        | C0-C1777        | V <xxxx></xxxx>  | V40600-V40677                |
| Special Relays            | SP <xxx></xxx>       | SP0-SP777       | V <xxxx></xxxx>  | V41200-V41237                |
| Timer Status Bits         | T <xxx></xxx>        | Т0-Т377         | V <xxxx></xxxx>  | V41100-V41117                |
| Timer Current<br>Values   | None                 | None            | V <xxxx></xxxx>  | V0-V377                      |
| Counter Status Bits       | CT <xxx></xxx>       | CT0-CT177       | V <xxxx></xxxx>  | V41140-V41147                |
| Counter Current<br>Values | None                 | None            | V <xxxx></xxxx>  | V1000-V1177                  |
| Data Words                | None                 | None            | V <xxxx></xxxx>  | V1400-V7377<br>V10000-V17777 |
| Stages                    | S <xxx></xxx>        | S0-S1777        | V <xxxx></xxxx>  | V41000-V41077                |
| System Parameters         | None                 | None            | V <xxxx></xxxx>  | V7400-V7777<br>V37000-V37777 |

\*Read Only.

#### Examples

- 1. V40401 bits 20 27 (octal) of X Input.
- 2. V41100 Timer status bits 0 17 (octal).
- 3. V7400 System parameter word 7400.
- 4. V2000.1 Bit access to V2000 bit 1.
- 5. 2000.30@Long Bit access to V2000 as a Long bit 30.

#### **DL-260 Addressing**

The default data types are shown in **bold**.

| I/0        | Х, Ү            | Boolean                                       |  |
|------------|-----------------|-----------------------------------------------|--|
| Devices    | C, SP, T, CT, S | Boolean                                       |  |
| Data Words | V               | Word, <b>Short</b> , DWord, Long, Float, LBCD |  |
|            |                 | BCD (default for Timers and Counters only)    |  |

#### **Bit Access to V Memory**

Bit information can be directly accessed within V memory registers. To access a bit within a V memory register, a bit number can be appended to any V memory address. V memory addressing with bit access would appear as follows: V<xxxx>.<yy> where xxxxx is the V memory register location and yy is the bit number (0 to 15) within that register. If the V memory location is either a Long or DWord, the bit number yy can be (0 to 31).

#### Array Support for V Memory

This driver supports array notation for V memory addresses. To specify an array, append the array size to the address specification as follows: address[array size] or address[rows][cols]. Array size is limited to 128 elements when referenced as a Word, Short, and BCD, and 64 elements when referenced as a DWord, Long, Float, and LBCD.

#### Examples

V0 [3][4] @ BCD- Array of 12 Timer Values.
 V1400 [128] @ Word - Array of 128 Words (Maximum allowed) starting at V1400.
 V1400 [64] @ DWord - Array of 64 DWords (Maximum allowed) starting at V1400.

#### Address Specifications

All address ranges are specified in Octal.

| Memory Type               | Discrete Memory Ref-<br>erence | Discrete Memory<br>Range | Word Memory Ref-<br>erence | Word Memory<br>Range                      |
|---------------------------|--------------------------------|--------------------------|----------------------------|-------------------------------------------|
| Input Points*             | X <xxx></xxx>                  | X0-X1777                 | V <xxxx></xxxx>            | V40400-V40477                             |
| Output Points             | Y <xxx></xxx>                  | Y0-Y1777                 | V <xxxx></xxxx>            | V40500-V40577                             |
| Control Relays            | C <xxx></xxx>                  | C0-C3777                 | V <xxxx></xxxx>            | V40600-V40777                             |
| Special Relays            | SP <xxx></xxx>                 | SP0-SP777                | V <xxxx></xxxx>            | V41200-V41237                             |
| Timer Status Bits         | T <xxx></xxx>                  | T0-T377                  | V <xxxx></xxxx>            | V41100-V41117                             |
| Timer Current<br>Values   | None                           | None                     | V <xxxx></xxxx>            | V0-V377                                   |
| Counter Status Bits       | CT <xxx></xxx>                 | CT0-CT377                | V <xxxx></xxxx>            | V41140-V41157                             |
| Counter Current<br>Values | None                           | None                     | V <xxxx></xxxx>            | V1000-V1377                               |
| Data Words                | None                           | None                     | V <xxxx></xxxx>            | V400-V777<br>V1400-V7377<br>V10000-V35777 |
| Stages                    | S <xxx></xxx>                  | S0-S1777                 | V <xxxx></xxxx>            | V41000-V41077                             |
| Remote I/O                | GX <xxx></xxx>                 | GX0-GX3777               | V <xxxx></xxxx>            | V40000-V40177                             |
|                           | GY <xxx></xxx>                 | GY0-GY3777               | V <xxxx></xxxx>            | V40200-V40377                             |
| System Parameters         | None                           | None                     | V <xxxx></xxxx>            | V7600-V7777                               |
|                           |                                |                          |                            | V36000-V37777                             |

\*Read Only.

#### Examples

- 1. V40401 bits 20 27 (octal) of X Input.
- 2. V41100 Timer status bits 0 17 (octal).
- 3. V7400 System parameter word 7400.
- 4. V2000.1 Bit access to V2000 bit 1.
- 5. V2000.30@Long Bit access to V2000 as a Long bit 30.

#### DL-330 Addressing

The default data types are shown in **bold**.

| I/O             | IO            | Boolean                                                        |  |
|-----------------|---------------|----------------------------------------------------------------|--|
| Devices         | C, SP, CT, SR | Boolean                                                        |  |
| 8-bit Registers | R             | Byte, Char, Word, <b>Short</b> , DWord, Long, Float, BCD, LBCD |  |
|                 |               | BCD (default for Timers and Counters only)                     |  |

#### **Address Specifications**

All address ranges are specified in Octal.

| Memory Type                       | Discrete Memory Ref-<br>erence | Discrete Memory<br>Range | Word Memory Ref-<br>erence | Word Memory<br>Range |
|-----------------------------------|--------------------------------|--------------------------|----------------------------|----------------------|
| Input / Output Points             | IO <xxx></xxx>                 | IO0-IO157                | R <xxx></xxx>              | R0-R15               |
|                                   |                                | IO700-IO767              |                            | R70-R76              |
| Control Relays                    | C <xxx></xxx>                  | C160-C373                | R <xxx></xxx>              | R16-R37              |
| Special Relays                    | SP <xxx></xxx>                 | SP374-SP377              | R <xxx></xxx>              | R37                  |
|                                   |                                | SP770-SP777              |                            | R77                  |
| Timer / Counter Status Bits       | CT <xxx></xxx>                 | CT600-CT677              | None                       | None                 |
| Timer / Counter Preset<br>Values  | None                           | None                     | R <xxx></xxx>              | R564-R573            |
| Timer / Counter Current<br>Values | None                           | None                     | R <xxx></xxx>              | R600-R677            |
| Data Words*                       | None                           | None                     | R <xxx></xxx>              | R400-R563            |
| Shift Registers                   | SR <xxx></xxx>                 | SR400 - SR577            | None                       | None                 |
| Special Registers                 | None                           | None                     | R <xxx></xxx>              | R574-V577            |

\*Only even registers are writable.

#### Examples

R37 bits 374 - 377 (octal) of the special relays.
 IO157 bit 157 of the i/o points.
 R16 bits 160 - 167 of the control relays.

### DL-340 Addressing

The default data types are shown in **bold**.

| I/0        | IO            | Boolean                                                                                                    |
|------------|---------------|----------------------------------------------------------------------------------------------------|
| Devices    | C, SP, CT, SR | Boolean                                                                                                    |
| Data Words | R             | Byte, Char, Word, <b>Short</b> , DWord, Long, Float, BCD, LBCD<br><b>BCD</b> (default for Timers and Counters only) |

#### **Address Specifications**

All address ranges are specified in Octal.

| Memory Type                    | Discrete Memory Ref-<br>erence | Discrete Memory<br>Range | Word Memory Ref-<br>erence | Word Memory<br>Range |
|--------------------------------|--------------------------------|--------------------------|----------------------------|----------------------|
| Input / Output Points          | IO <xxx></xxx>                 | IO0-IO157                | R <xxx></xxx>              | R0-R15               |
|                                |                                | IO700-IO767              |                            | R70-R76              |
| Control Relays                 | C <xxx></xxx>                  | C160-C373                | R <xxx></xxx>              | R16-R37              |
|                                |                                | C1000-C1067              |                            | R100-R106            |
| Special Relays                 | SP <xxx></xxx>                 | SP374-SP377              | R <xxx></xxx>              | R37                  |
|                                |                                | SP770-SP777              |                            | R77                  |
|                                |                                | SP1070-SP1077            |                            | R107                 |
| Timer / Counter Status<br>Bits | CT <xxx></xxx>                 | CT600-CT677              | None                       | None                 |
| Timer / Counter Preset         | None                           | None                     | R <xxx></xxx>              | R564-R573            |

20

| Values                            |                |             |               |           |
|-----------------------------------|----------------|-------------|---------------|-----------|
| Timer / Counter Current<br>Values | None           | None        | R <xxx></xxx> | R600-R677 |
|                                   | Neze           | Nene        | Danac         |           |
| Data Words*                       | None           | None        | R <xxx></xxx> | R400-R563 |
|                                   |                |             |               |           |
|                                   |                |             |               | R700-R767 |
| Shift Registers                   | SR <xxx></xxx> | SR400-SR577 | None          | None      |
| Special Registers                 | None           | None        | R <xxx></xxx> | R574-V577 |
|                                   |                |             |               |           |
|                                   |                |             |               | R770-R777 |

\*Only even registers are writable.

#### Examples

1. R37 bits 374 - 377 (octal) of the special relays.

2. IO157 bit 157 of the i/o points.

3. R100 bits 1000 - 1007 of the control relays.

#### **DL-350 Addressing**

The default data types are shown in **bold**.

| I/0        | Х, Ү            | Boolean                                       |  |
|------------|-----------------|-----------------------------------------------|--|
| Devices    | C, SP, T, CT, S | Boolean                                       |  |
| Data Words | V               | Word, <b>Short</b> , DWord, Long, Float, LBCD |  |
|            |                 | BCD (default for Timers and Counters only)    |  |

#### **Bit Access to V Memory**

Bit information can be directly accessed within V memory registers. To access a bit within a V memory register, a bit number can be appended to any V memory address. V memory addressing with bit access would appear as follows: V<xxxx>.<yy> where xxxxx is the V memory register location and yy is the bit number (0 to 15) within that register. If the V memory location is either a Long or DWord, the bit number yy can be (0 to 31).

#### **Array Support for V Memory**

This driver supports array notation for V memory addresses. To specify an array, append the array size to the address specification as follows: address[array size] or address[rows][cols]. Array size is limited to 128 elements when referenced as a Word, Short, and BCD, and 64 elements when referenced as a DWord, Long, Float, and LBCD.

#### Examples

1. V0 [3][4] @ BCD- Array of 12 Timer Values

2. V1400 [128] @ Word - Array of 128 Words (Maximum allowed) starting at V1400

3. V1400 [64] @ DWord - Array of 64 DWords (Maximum allowed) starting at V1400

#### Address Specifications

All address ranges are specified in Octal.

| Memory Type               | Discrete Memory Ref-<br>erence | Discrete Memory<br>Range | Word Memory Ref-<br>erence | Word Memory<br>Range |
|---------------------------|--------------------------------|--------------------------|----------------------------|----------------------|
| Input Points*             | X <xxx></xxx>                  | X0-X777                  | V <xxxx></xxxx>            | V40400-V40437        |
| Output Points             | Y <xxx></xxx>                  | Y0-Y777                  | V <xxxx></xxxx>            | V40500-V40537        |
| Control Relays            | C <xxx></xxx>                  | C0-C1777                 | V <xxxx></xxxx>            | V40600-V40677        |
| Special Relays            | SP <xxx></xxx>                 | SP0-SP777                | V <xxxx></xxxx>            | V41200-V41237        |
| Timer Status Bits         | T <xxx></xxx>                  | Т0-Т377                  | V <xxxx></xxxx>            | V41100-V41117        |
| Timer Current<br>Values   | None                           | None                     | V <xxxx></xxxx>            | V0-V377              |
| Counter Status Bits       | CT <xxx></xxx>                 | CT0-CT177                | V <xxxx></xxxx>            | V41140-V41147        |
| Counter Current<br>Values | None                           | None                     | V <xxxx></xxxx>            | V1000-V1177          |
| Data Words                | None                           | None                     | V <xxxx></xxxx>            | V1400-V7377          |
|                           |                                |                          |                            | 10000-V17777         |

| Stages            | S <xxx></xxx> | S0-S1777 | V <xxxx></xxxx> | V41000-V41077 |
|-------------------|---------------|----------|-----------------|---------------|
| System Parameters | None          | None     | V <xxxx></xxxx> | V7400-V7777   |
|                   |               |          |                 | V36000-V37777 |

#### Examples

1. V40401 bits 20 - 27 (octal) of X Input.

2. V41100 Timer status bits 0 - 17 (octal).

3. V7400 System parameter word 7400.

4. V2000.1 Bit access to V2000 bit 1.

5. V2000.30@Long Bit access to V2000 as a Long bit 30.

#### **DL-430 Addressing**

The default data types are shown in **bold**.

| I/0        | X, Y, GX        | Boolean                                       |  |
|------------|-----------------|-----------------------------------------------|--|
| Devices    | C, SP, T, CT, S | Boolean                                       |  |
| Data Words | V               | Word, <b>Short</b> , DWord, Long, Float, LBCD |  |
|            |                 | BCD (default for Timers and Counters only)    |  |

#### **Bit Access to V Memory**

Bit information can be directly accessed within V memory registers. To access a bit within a V memory register, a bit number can be appended to any V memory address. V memory addressing with bit access would appear as follows: V<xxxx>.<yy> where xxxxx is the V memory register location and yy is the bit number (0 to 15) within that register. If the V memory location is either a Long or DWord, the bit number yy can be (0 to 31).

#### Array Support for V Memory

This driver supports array notation for V memory addresses. To specify an array, append the array size to the address specification as follows: address[array size] or address[rows][cols]. Array size is limited to 128 elements when referenced as a Word, Short, and BCD, and 64 elements when referenced as a DWord, Long, Float, and LBCD.

#### Examples

1. V0 [3][4] @ BCD- Array of 12 Timer Values.

2. V1400 [128] @ Word - Array of 128 Words (Maximum allowed) starting at V1400.

3. V1400 [64] @ DWord - Array of 64 DWords (Maximum allowed) starting at V1400.

#### **Address Specifications**

All address ranges are specified in Octal.

| Memory Type               | Discrete Memory Ref-<br>erence | Discrete Memory<br>Range | Word Memory Ref-<br>erence | Word Memory<br>Range           |
|---------------------------|--------------------------------|--------------------------|----------------------------|--------------------------------|
| Input Points              | X <xxx></xxx>                  | X0-X477                  | V <xxxx></xxxx>            | V40400-V40423                  |
| Output Points             | Y <xxx></xxx>                  | Y0-Y477                  | V <xxxx></xxxx>            | V40500-V40523                  |
| Control Relays            | C <xxx></xxx>                  | C0-C737                  | V <xxxx></xxxx>            | V40600-V40635                  |
| Special Relays            | SP <xxx></xxx>                 | SP0-SP137<br>SP320-SP617 | V <xxxx></xxxx>            | V41200-V41205<br>V41215-V41230 |
| Ti ci i bi                |                                |                          |                            |                                |
| Timer Status Bits         | T <xxx></xxx>                  | T0-T177                  | V <xxxx></xxxx>            | V41100-V41107                  |
| Timer Current<br>Values   | None                           | None                     | V <xxxx></xxxx>            | V0-V177                        |
| Counter Status Bits       | CT <xxx></xxx>                 | CT0-CT177                | V <xxxx></xxxx>            | V41040-V41147                  |
| Counter Current<br>Values | None                           | None                     | V <xxxx></xxxx>            | V1000-V1177                    |
| Data Words                | None                           | None                     | V <xxxx></xxxx>            | V1400-V7377                    |
| Stages                    | S <xxx></xxx>                  | S0-S577                  | V <xxxx></xxxx>            | V41000-V41027                  |
| Remote I/O                | GX <xxx></xxx>                 | GX0-GX737                | V <xxxx></xxxx>            | V40000-V40037                  |
| System Parameters         | None                           | None                     | V <xxxx></xxxx>            | V7400-V7777                    |

22

#### Examples

- 1. V40401 bits 20 27 (octal) of X Input.
- 2. T172 Timer contact 172.
- 3. GX5 Remote I/O bit 5.
- 4. V2000.1 Bit access to V2000 bit 1.
- 5. V2000.30@Long Bit access to V2000 as a Long bit 30.

#### **DL-440 Addressing**

The default data types are shown in **bold**.

| I/0        | X, Y GX         | Boolean                                       |  |
|------------|-----------------|-----------------------------------------------|--|
| Devices    | C, SP, T, CT, S | Boolean                                       |  |
| Data Words | V               | Word, <b>Short</b> , DWord, Long, Float, LBCD |  |
|            |                 | BCD (default for Timers and Counters only)    |  |

#### **Bit Access to V Memory**

Bit information can be directly accessed within V memory registers. To access a bit within a V memory register, a bit number can be appended to any V memory address. V memory addressing with bit access would appear as follows: V<xxxx>.<yy> where xxxxx is the V memory register location and yy is the bit number (0 to 15) within that register. If the V memory location is either a Long or DWord, the bit number yy can be (0 to 31).

#### **Array Support for V Memory**

This driver supports array notation for V memory addresses. To specify an array, append the array size to the address specification as follows: address[array size] or address[rows][cols]. Array size is limited to 128 elements when referenced as a Word, Short, and BCD, and 64 elements when referenced as a DWord, Long, Float, and LBCD.

#### Examples

V0 [3][4] @ BCD- Array of 12 Timer Values.
 V1400 [128] @ Word - Array of 128 Words (Maximum allowed) starting at V1400.
 V1400 [64] @ DWord - Array of 64 DWords (Maximum allowed) starting at V1400.

#### Address Specifications

All address ranges are specified in Octal.

| Memory Type               | Discrete Memory Ref-<br>erence | Discrete Memory<br>Range | Word Memory Ref-<br>erence | Word Memory<br>Range |
|---------------------------|--------------------------------|--------------------------|----------------------------|----------------------|
| Input Points*             | X <xxx></xxx>                  | X0-X477                  | V <xxxx></xxxx>            | V40400-V40423        |
| Output Points             | Y <xxx></xxx>                  | Y0-Y477                  | V <xxxx></xxxx>            | V40500-V40523        |
| Control Relays            | C <xxx></xxx>                  | C0-C1777                 | V <xxxx></xxxx>            | V40600-V40677        |
| Special Relays            | SP <xxx></xxx>                 | SP0-SP137                | V <xxxx></xxxx>            | V41200-V41205        |
|                           |                                | SP320-SP617              |                            | V41215-V41230        |
|                           |                                | SP620-SP717              |                            | V41231-V41234        |
| Timer Status Bits         | T <xxx></xxx>                  | T0-T377                  | V <xxxx></xxxx>            | V41100-V41117        |
| Timer Current<br>Values   | None                           | None                     | V <xxxx></xxxx>            | V0-V377              |
| Counter Status Bits       | CT <xxx></xxx>                 | CT0-CT177                | V <xxxx></xxxx>            | V41040-V41147        |
| Counter Current<br>Values | None                           | None                     | V <xxxx></xxxx>            | V1000-V1177          |
| Data Words                | None                           | None                     | V <xxxx></xxxx>            | V1400-V7377          |
|                           |                                |                          |                            | V10000-V17777        |
| Stages                    | S <xxx></xxx>                  | S0-S1777                 | V <xxxx></xxxx>            | V41000-V41077        |
| Remote I/O                | GX <xxx></xxx>                 | GX0-GX1777               | V <xxxx></xxxx>            | V40000-V40077        |
| System Parameters         | None                           | None                     | V <xxxx></xxxx>            | V700-V737            |
|                           |                                |                          |                            | V7400-V7777          |

#### Examples

- 1. V40401 bits 20 27 (octal) of X Input.
- 2. V41100 Timer status bits 0 17 (octal).
- 3. V700 System parameter word 700.
- 4. V2000.1 Bit access to V2000 bit 1.
- 5. V2000.30@Long Bit access to V2000 as a Long bit 30.

#### DL-450 Addressing

The default data types are shown in **bold**.

| I/0        | X, Y, GX, GY    | Boolean                                       |  |
|------------|-----------------|-----------------------------------------------|--|
| Devices    | C, SP, T, CT, S | Boolean                                       |  |
| Data Words | V               | Word, <b>Short</b> , DWord, Long, Float, LBCD |  |
|            |                 | BCD (default for Timers and Counters only)    |  |

#### **Bit Access to V Memory**

Bit information can be directly accessed within V memory registers. To access a bit within a V memory register, a bit number can be appended to any V memory address. V memory addressing with bit access would appear as follows: V<xxxx>.<yy> where xxxxx is the V memory register location and yy is the bit number (0 to 15) within that register. If the V memory location is either a Long or DWord, the bit number yy can be (0 to 31).

#### **Array Support for V Memory**

This driver supports array notation for V memory addresses. To specify an array, append the array size to the address specification as follows: address[array size] or address[rows][cols]. Array size is limited to 128 elements when referenced as a Word, Short, and BCD, and 64 elements when referenced as a DWord, Long, Float, and LBCD.

#### Examples

V0 [3][4] @ BCD- Array of 12 Timer Values.
 V1400 [128] @ Word - Array of 128 Words (Maximum allowed) starting at V1400.
 V1400 [64] @ DWord - Array of 64 DWords (Maximum allowed) starting at V1400.

#### Address Specifications

All address ranges are specified in Octal.

| Memory Type               | Discrete Memory Ref- | Discrete Memory | Word Memory Ref- | Word Memory   |
|---------------------------|----------------------|-----------------|------------------|---------------|
| Memory Type               | erence               | Range           | erence           | Range         |
| Input Points*             | X <xxx></xxx>        | X0-X1777        | V <xxxx></xxxx>  | V40400-V40477 |
| Output Points             | Y <xxx></xxx>        | Y0-Y1777        | V <xxxx></xxxx>  | V40500-V40577 |
| Control Relays            | C <xxx></xxx>        | C0-C3777        | V <xxxx></xxxx>  | V40600-V40777 |
| Special Relays            | SP <xxx></xxx>       | SP0-SP137       | V <xxxx></xxxx>  | V41200-V41237 |
|                           |                      | SP320-SP717     |                  |               |
| Timer Status Bits         | T <xxx></xxx>        | T0-T377         | V <xxxx></xxxx>  | V41100-V41117 |
| Timer Current<br>Values   | None                 | None            | V <xxxx></xxxx>  | V0-V377       |
| Counter Status Bits       | CT <xxx></xxx>       | CT0-CT377       | V <xxxx></xxxx>  | V41040-V41157 |
| Counter Current<br>Values | None                 | None            | V <xxxx></xxxx>  | V1000-V1377   |
| Data Words                | None                 | None            | V <xxxx></xxxx>  | V1400-V7377   |
|                           |                      |                 |                  | V10000-V37777 |
| Stages                    | S <xxx></xxx>        | S0-S1777        | V <xxxx></xxxx>  | V41000-V41077 |
| Remote I/O                | GX <xxx></xxx>       | GX0-GX3777      | V <xxxx></xxxx>  | V40000-V40177 |
|                           | GY <xxx></xxx>       | GY0-GY3777      | V <xxxx></xxxx>  | V40200-V40377 |
| System Parameters         | None                 | None            | V <xxxx></xxxx>  | V700-V737     |
|                           |                      |                 |                  | V7400-V7777   |

\*Read Only.

#### Examples

- 1. V40401 bits 20 27 (octal) of X Input. 2. V41100 Timer status bits 0 17 (octal).
- 3. V700 System parameter word 700. 4. V2000.1 Bit access to V2000 bit 1.
- 5. V2000.30@Long Bit access to V2000 as a Long bit 30.

#### **Error Descriptions**

The following error/warning messages may be generated. Click on the link for a description of the message.

#### Address Validation

Missing address Device address '<address>' contains a syntax error Address '<address>' is out of range for the specified device or register Device address '<address>' is not supported by model '<model name>' Data Type '<type>' is not valid for device address '<address>' Device address '<address>' is Read Only

#### Serial Communications

COMn does not exist Error opening COMn COMn is in use by another application Unable to set comm parameters on COMn Communications error on '<channel name>' [<error mask>]

#### **Device Status Messages**

Device '<device name>' is not responding Unable to write to '<address>' on device '<device name>'

#### Device Specific Messages

Bad address in block [<start address> to <end address>] on device '<device name>'

#### Automatic Tag Database Generation Messages

Unable to generate a tag database for device <device name> Unable to generate a tag database for device <device name>

#### Address Validation

The following error/warning messages may be generated. Click on the link for a description of the message.

#### **Address Validation**

Missing address Device address '<address>' contains a syntax error Address '<address>' is out of range for the specified device or register Device address '<address>' is not supported by model '<model name>' Data Type '<type>' is not valid for device address '<address>' Device address '<address>' is Read Only

#### Missing address

Error Type: Warning

#### **Possible Cause:**

A tag address that has been specified statically has no length.

#### Solution:

Re-enter the address in the client application.

#### Device address '<address>' contains a syntax error

#### Error Type: Warning

warning

#### Possible Cause:

A tag address that has been specified statically contains one or more invalid characters.

#### Solution:

Re-enter the address in the client application.

### Address '<address>' is out of range for the specified device or register

Error Type:

Warning

#### Possible Cause:

A tag address that has been specified statically references a location that is beyond the range of supported locations for the device.

#### Solution:

Verify the address is correct; if it is not, re-enter it in the client application.

#### Device address '<address>' is not supported by model '<model name>'

#### Error Type:

Warning

#### **Possible Cause:**

A tag address that has been specified statically references a location that is valid for the communications protocol but not supported by the target device.

#### Solution:

Verify the address is correct; if it is not, re-enter it in the client application. Also verify that the selected model name for the device is correct.

#### Data Type '<type>' is not valid for device address '<address>'

Error Type:

#### Warning

#### Possible Cause:

A tag address that has been specified statically has been assigned an invalid data type.

#### Solution:

Modify the requested data type in the client application.

#### Device address '<address>' is Read Only

#### Error Type:

Warning

#### **Possible Cause:**

A tag address that has been specified statically has a requested access mode that is not compatible with what the device supports for that address.

#### Solution:

Change the access mode in the client application.

#### Serial Communications

The following error/warning messages may be generated. Click on the link for a description of the message.

#### Serial Communications

COMn does not exist Error opening COMn COMn is in use by another application Unable to set comm parameters on COMn Communications error on '<channel name>' [<error mask>]

#### COMn does not exist

Error Type: Fatal

#### **Possible Cause:**

The specified COM port is not present on the target computer.

#### Solution:

Verify that the proper COM port has been selected.

#### Error opening COMn

### Error Type:

Fatal

#### Possible Cause:

The specified COM port could not be opened due an internal hardware or software problem on the target computer.

#### Solution:

Verify that the COM port is functional and may be accessed by other Windows applications.

#### COMn is in use by another application

#### Error Type:

Fatal

#### Possible Cause:

The serial port assigned to a device is being used by another application.

#### Solution:

Verify that the correct port has been assigned to the channel.

#### Unable to set comm parameters on COMn

#### Error Type:

Fatal

#### **Possible Cause:**

The serial parameters for the specified COM port are not valid.

#### Solution:

Verify the serial parameters and make any necessary changes.

#### Communications error on '<channel name>' [<error mask>]

#### **Error Type:**

Serious

#### Error Mask Definitions:

- **B** = Hardware break detected.
- **F** = Framing error.
- $\mathbf{E} = I/O \text{ error.}$
- $\mathbf{O}$  = Character buffer overrun.
- $\mathbf{R} = \mathsf{RX}$  buffer overrun.
- $\mathbf{P}$  = Received byte parity error.
- $\mathbf{T} = \mathsf{TX}$  buffer full.

#### Possible Cause:

- 1. The serial connection between the device and the Host PC is bad.
- 2. The communications parameters for the serial connection are incorrect.

#### Solution:

- 1. Verify the cabling between the PC and the PLC device.
- 2. Verify that the specified communications parameters match those of the device.

#### **Device Status Messages**

The following error/warning messages may be generated. Click on the link for a description of the message.

#### **Device Status Messages**

Device '<device name>' is not responding Unable to write to '<address>' on device '<device name>'

#### Device '<device name>' not responding

#### **Error Type:**

Serious

#### Possible Cause:

- 1. The serial connection between the device and the Host PC is broken.
- 2. The communications parameters for the serial connection are incorrect.
- 3. The named device may have been assigned an incorrect Network ID.
- The requested address is not available in the device.

#### Solution:

- 1. Verify the cabling between the PC and the PLC device.
- 2. Verify the specified communications parameters match those of the device.
- 3. Verify the Network ID given to the named device matches that of the actual device.
- 4. Verify that the device supports the requested address.

#### Unable to write to '<address>' on device '<device name>'

#### Error Type:

Serious

#### **Possible Cause:**

- 1. The serial connection between the device and the Host PC is broken.
- 2. The communications parameters for the serial connection are incorrect.
- 3. The named device may have been assigned an incorrect Network ID.

#### Solution:

- 1. Verify the cabling between the PC and the PLC device.
- 2. Verify the specified communications parameters match those of the device.
- 3. Verify the Network ID given to the named device matches that of the actual device.

#### **Device Specific Messages**

The following error/warning messages may be generated. Click on the link for a description of the message.

#### **Device Specific Messages**

Bad address in block [<start address> to <end address>] on device '<device name>'

# Bad address in block [<start address> to <end address>] on device '<device name>'

#### Error Type:

Serious

#### **Possible Cause:**

An attempt has been made to reference a nonexistent location in the specified device.

#### Solution:

Verify the tags assigned to addresses in the specified range on the device and eliminate ones that reference invalid locations.

#### Automatic Tag Database Generation Messages

The following error/warning messages may be generated. Click on the link for a description of the message.

#### Automatic Tag Database Generation Messages

Unable to generate a tag database for device <device name> Unable to generate a tag database for device <device name>

#### Unable to generate a tag database for device <device name>

#### Error Type:

Warning

## Possible Cause:

Memory required for database generation could not be allocated. The process is aborted.

#### Solution:

Close unused applications and/or increase the amount of virtual memory and try again.

#### Unable to generate a tag database for device <device name>

#### Error Type:

Warning

#### **Possible Cause:**

The file specified as the Tag Import File in the Database Settings tab in Device Properties is an improperly formatted txt or csv file.

#### Solution:

If importing Element Documentation, verify that the export file was saved in "Standard Format" with a .csv extension. If the problem resumes, try re-exporting the file.

#### See Also:

Importing DirectSoft Elements

# Index

# 2

| 205 - 305 Controller                                                                                               | . 6  |
|----------------------------------------------------------------------------------------------------|------|
| 205 - 305 Controller: RS232 to RJ-11                                                                               | . 6  |
| 3                                                                                                    |      |
| 305 Controller                                                                                                    | . 6  |
| 305 Controller: RS232 to DCU RS232                                                                                 |      |
| 4                                                                                                    |      |
| 405 Controller                                                                                                    | 7    |
| 405 Controller: RS232 to DCM RS232                                                                                 |      |
|                                                                                                    | . '  |
| Α                                                                                                    |      |
| Address ' <address>' is out of range for the specified device or register</address>                                | 27   |
| Address Descriptions                                                                                               | . 14 |
| Address Validation                                                                                                 | 26   |
| Automatic Tag Database Generation                                                                                  | 29   |
| В                                                                                                    |      |
| Bad address in block [ <start address=""> to <end address="">] on device '<device name="">'</device></end></start> | . 29 |
| BCD                                                                                                    | . 13 |
| Boolean                                                                                                    | 13   |
| Byte                                                                                                    | 13   |
| C                                                                                                    |      |
| Char                                                                                                    | 13   |
| Communications error on ' <channel name="">' [<error mask="">]</error></channel>                                   |      |
| COMn does not exist                                                                                                |      |
| COMn is in use by another application                                                                              |      |
| D                                                                                                    |      |
|                                                                                                    |      |
| Data Type ' <type>' is not valid for device address '<address>'</address></type>                                   |      |
| Data Types Description                                                                                             |      |
| Device ' <device name=""> not responding</device>                                                                  |      |
| Device address ' <address>' contains a syntax error</address>                                                      |      |
| Device address ' <address' '<model="" by="" is="" model="" name="" not="" supported="">'</address'>                |      |
| Device address ' <address>' is Read Only</address>                                                                 |      |
| Device ID.                                                                                                    |      |
| Device Setup                                                                                                    |      |
| Device Specific Messages                                                                                           | 23   |

| Device Status Messages |  |
|------------------------|--|
| DirectSoft Steps       |  |
| DL-05 Addressing       |  |
| DL-06 Addressing       |  |
| DL-230 Addressing      |  |
| DL-240 Addressing      |  |
| DL-250 Addressing      |  |
| DL-260 Addressing      |  |
| DL-330 Addressing      |  |
| DL-340 Addressing      |  |
| DL-350 Addressing      |  |
| DL-430 Addressing      |  |
| DL-440 Addressing      |  |
| DL-450 Addressing      |  |
| DWord                  |  |
| F                      |  |
|                        |  |

| Element Documentation | 6  |
|-----------------------|----|
| Error Descriptions    | 26 |
| Error opening COMn    | 28 |
| F                     |    |
| Float                 | 13 |
| Framing               | 28 |

## L

| Import File-To-Server Name Conversions | 8     |
|----------------------------------------|-------|
| Import Preparation                     | 8, 11 |
| Importing DirectSoft Elements          | 8     |
| L                                      |       |
| Long                                   | 13    |
| Μ                                      |       |
| Mask                                   | 28    |
| Missing address                        | 26    |
| Modem Setup                            | 5     |
| Ν                                      |       |
| Network                                | 5     |

Nicknames 5

# 0

| OPC Server Steps 1                                                               | 11 |
|----------------------------------------------------------------------------------|----|
| Overrun                                                                          | 28 |
| Overview                                                                         | 4  |
| P                                                                                |    |
| Parity                                                                           | 28 |
| S                                                                                |    |
| Serial Communications.                                                           | 27 |
| Short                                                                            | 13 |
| т                                                                                |    |
| Tag Hierarchy                                                                    | 8  |
| Tag Import Settings                                                              | 5  |
| U                                                                                |    |
| Unable to generate a tag database for device <device name=""></device>           | 30 |
| Unable to set comm parameters on COMn                                            | 28 |
| Unable to write tag ' <address>' on device '<device name="">'</device></address> | 29 |
| W                                                                                |    |
| Word                                                                             | 13 |